## **Instalar Kodi en el FireTV**

<https://www.xataka.com/basics/como-instalar-kodi-amazon-fire-tv-stick>

- 1. Activa las apps de origen desconocido
- 2. Bajar e instalar Kodi desde <https://kodi.tv/download>(descargar la versión para arm de 32bits)

## **Menú Oculto**

En el mando a distancia del fireTV, presiona simultáneamente durante cuatro segundos **el botón central + el botón hacia abajo ubicado en la rueda de navegación circular**. Cuando sueltes los botones, pulsar rápidamente el botón de **menú**.

Si lo hiciste correctamente, verás el menú de desarrollador donde podrás activar diferentes opciones:

- System X-Ray
- Advanced Options
- Launch Configuration Panel
- Record & Share
- Safe Zone
- Developer Options
- Network Proxy
- Clear Credential Storage
- Launch Network Advisor

## **VoiceView**

La función **VoiceView** te narra por voz lo que aparece en la pantalla. Para activarla vamos a Menú→Configuración→Accesibilidad → VoiceView

From: <http://intrusos.info/> - **LCWIKI**

Permanent link: **<http://intrusos.info/doku.php?id=hardware:firetv>**

Last update: **2024/03/13 19:52**

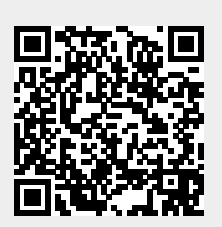